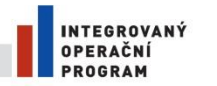

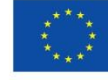

EVROPSKÁ UNIE EVROPSKÝ FOND PRO REGIONÁLNÍ ROZVOJ<br>ŠANCE PRO VÁŠ ROZVOJ

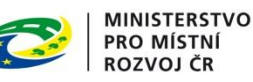

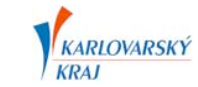

# Pokyny pro stavební úřad

# **Digitální technická mapa Digitální mapy veřejné správy Karlovarského kraje Město/Obec ………………………………………..**

S ohledem na zapojení města/obce ………………. do projektu Digitální technické mapy Karlovarského kraje (DTM DMVS KK) byla vydána vyhláška obce ………………. č…./20…. o vedení technické mapy obce. Na základě této vyhlášky a § 121 odst. 1 zákona č. 183/2006 Sb. o územním plánování a stavebním řádu (stavební zákon), vlastník stavby dokládá stavebnímu úřadu potvrzením o převzetí geodetické části dokumentace skutečného provedení stavby, tj. že městskému/obecnímu úřadu ………………. byly ohlášeny a doloženy změny týkající se obsahu technické mapy obce. Průkazným dokladem k ohlášení a doložení je "Protokol o akceptaci Zakázky DTM Karlovarského kraje" dané stavby s hodnotou položky "Akceptováno: ANO". Vlastník stavby je povinen "Protokol o akceptaci Zakázky DTM Karlovarského kraje" dokládat

- u stavby, na kterou se vydává stavební povolení, spolu s žádostí o vydání kolaudačního souhlasu,
- u stavby, která podléhá ohlášení jednoduchých staveb a terénních úprav, spolu s oznámením o užívání stavby,
- u odstraněné stavby spolu s oznámením o odstranění stavby,
- u ostatních změn týkajících se obsahu technické mapy obce do 30 dnů od provedení ohlašované změny.

# **POSTUP STAVEBNÍHO ÚŘADU**

**Na základě výše uvedených informací je stavební úřad povinen od …………………… vyžadovat od stavebníků "Protokol o akceptaci Zakázky DTM Karlovarského kraje". Protokol je nutné dokládat u geodetických částí dokumentace skutečného provedení stavby, které byly pořízeny na územní města/obce ………………. , tj. v k.ú. …………, ………………, ……………….**

### **DOPLŇUJÍCÍ INFORMACE**

Podmínky zpracování geodetické části dokumentace skutečného provedení stavby upravuje provozní dokumentace DTM DMVS KK zveřejněná ve webové aplikaci Modul ZAKÁZKA Karlovarského kraje na internetové stránce:

### <http://geoportal.kr-karlovarsky.cz/zakazka>

Na uvedené adrese může stavební úřad provádět kontrolu zapracování jednotlivých staveb do DTM DMVS KK vzdáleným způsobem. Pro přístup na Modul ZAKÁZKA je nutné ze strany pracovníků stavebního úřadu provést registraci do uživatelské role Stavební úřad. Registrace se provádí pomocí formuláře na Modul ZAKÁZKA pod odkazem Registrovat.

Každé geodetické zaměření stavby bude vloženo do DTM DMVS KK a bude poskytováno do informačního systému a aplikací města/obce ………………. Doufáme, že systémové shromažďování a vedení DTM DMVS KK Vám pomůže pro kvalitnější rozhodování a využívání informací.